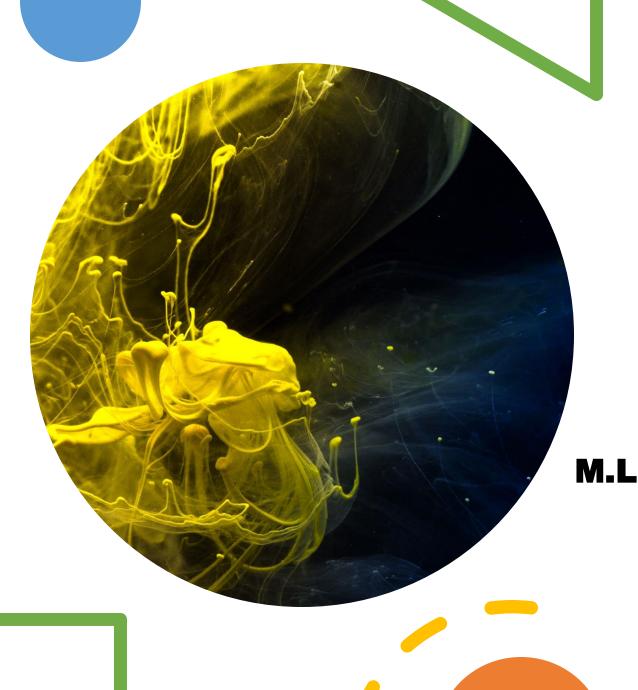

## Quizzes on Wordwall

MS.P.DEEPTI
M.L.KHANNA DAV PUBLIC SCHOOL,
DWARKA,
NEW DELHI
HOD - COMPUTER SCIENCE

# WHATCAN WE CREATE?

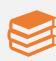

Teaching resources

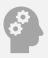

Quizzes

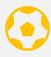

Match ups

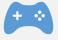

Word games

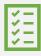

Assignments

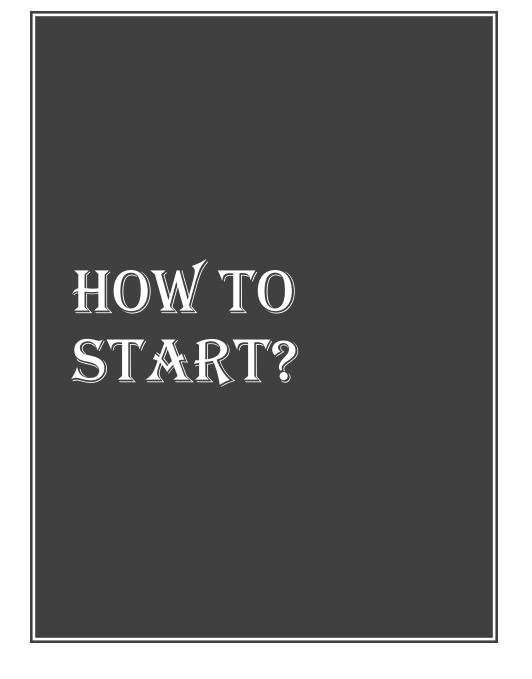

Go Go to www.wordwall.net On right top corner there is Sign Up. Right Click on Sign Up. Choose any Google account to signup Choose or create a wordwall ID with password.

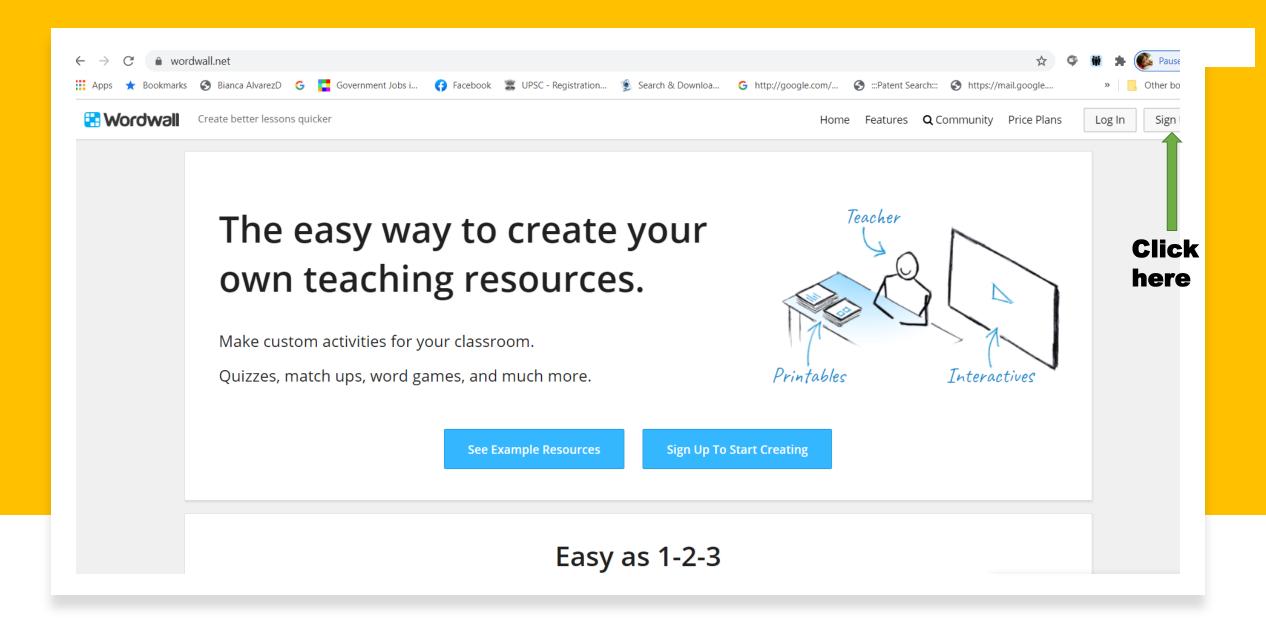

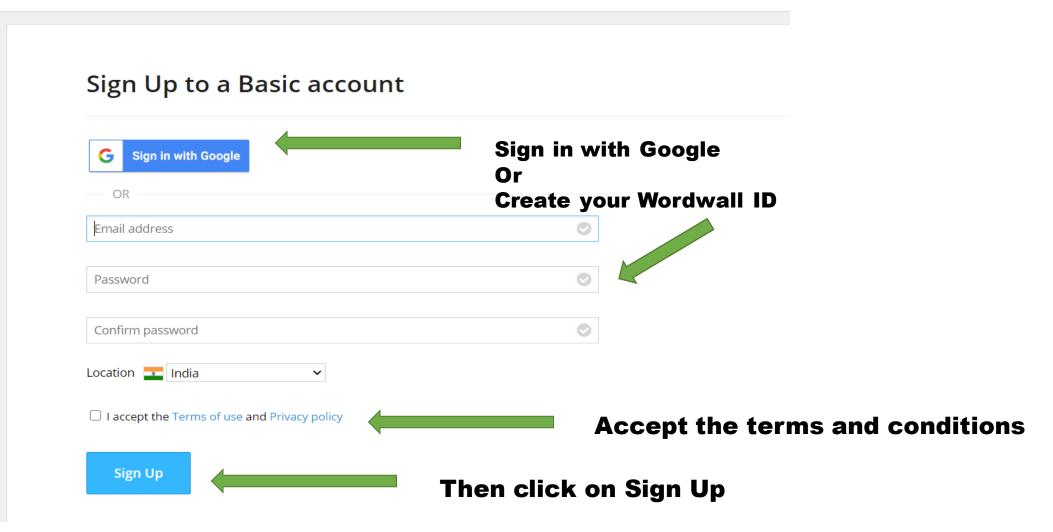

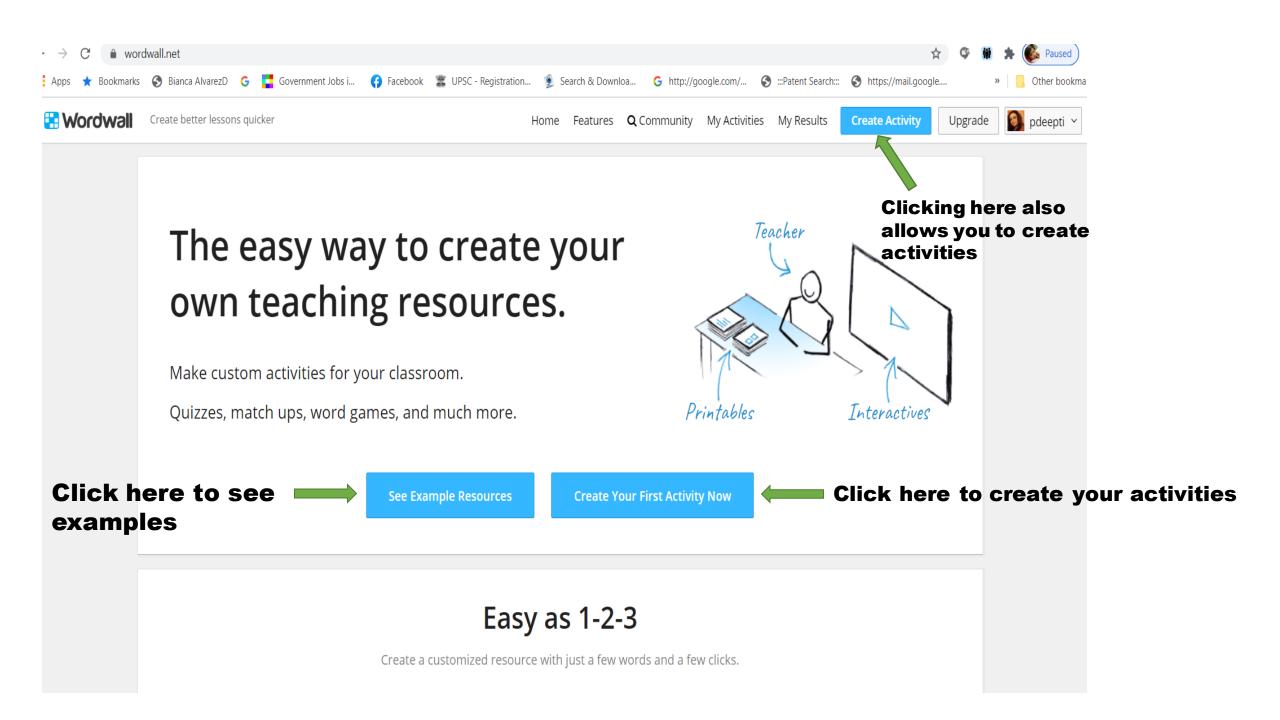

You have used 4 of your 5 resources

Sort by: MOST POPULAR ALPHA

ch keyword next to its definition.

at a time, hit only the correct

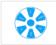

### Random wheel

Spin the wheel to see which item comes up next.

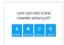

### Quiz

A series of multiple choice questions. Tap th correct answer to proceed.

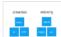

### Group sort

Drag and drop each item into its correct group.

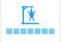

### Hangman

Try to complete the word by picking the con

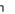

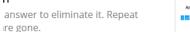

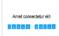

### Anagram

Drag the letters into their correct positions to unscramble the word or phrase.

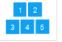

### Open the box

Tap each box in turn to open them up and r the item inside.

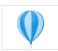

### Balloon pop

Pop the balloons to drop each keyword onto its matching definition.

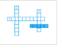

### Crossword

Use the clues to solve the crossword. Tap or and type in the answer.

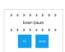

### True or false

Items fly by at speed. See how many you can get right before the time runs out.

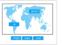

### Labelled diagram

Drag and drop the pins to their correct place

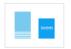

### Random cards

Deal out cards at random from a shuffled do

ords to rearrange each sentence

in a letter grid. Find them as fast

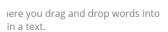

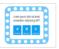

### Gameshow quiz

A multiple choice guiz with time pressure, lifelines and a bonus round.

Choose a template of your choice

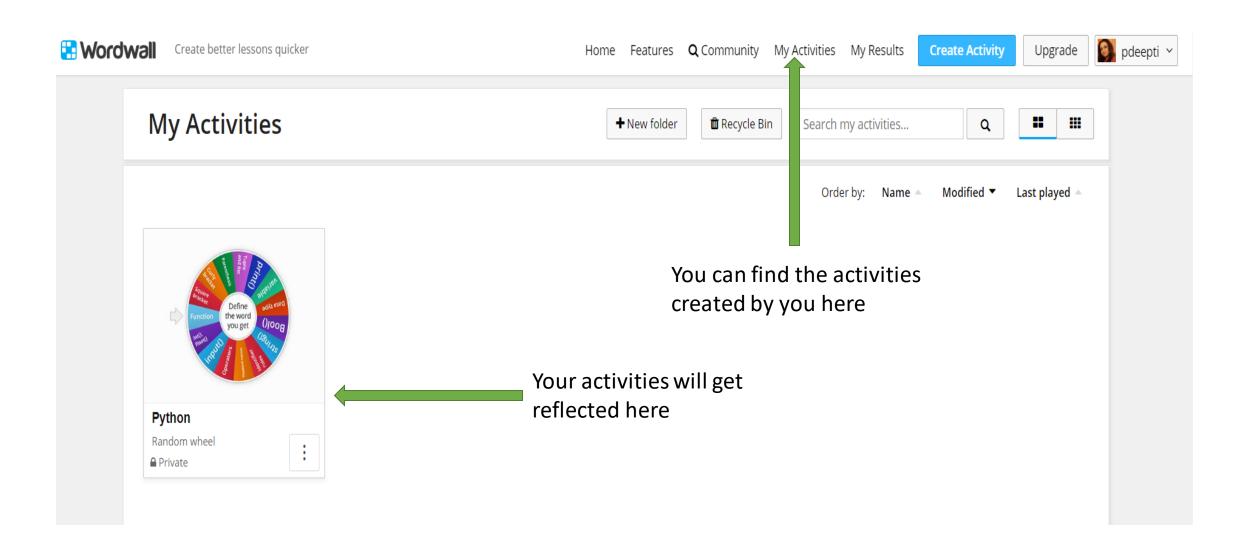

**Wordwall** 

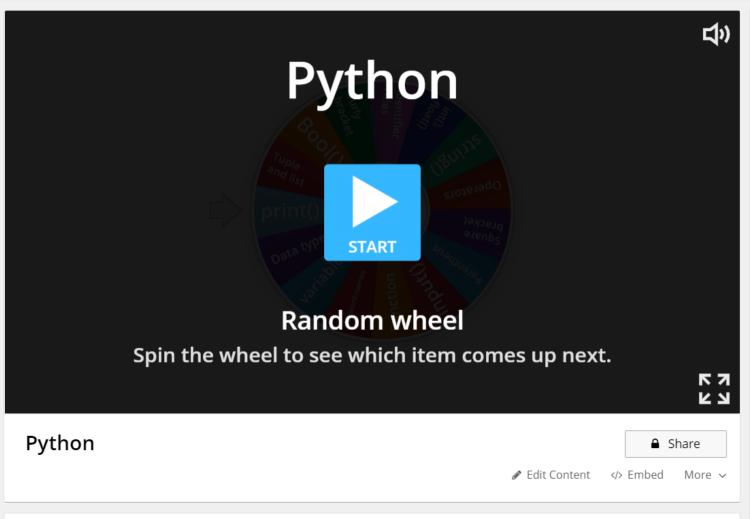

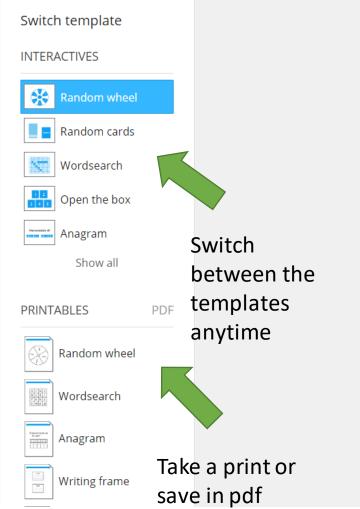

### THINGS TO KNOW

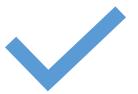

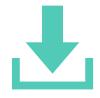

In a free version you can create upto 5 new quizzes

You can download the quizzes in pdf format

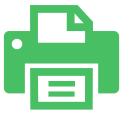

You can take print in any compatible template forms available

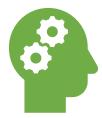

You can change the template format anytime – even while launching the quiz